# **Obsah**

### **Předmluva** xxv **Poděkování xxxi**

3A 16

96

# ČÁST 1 **NEJPRVE TO ZÁKLADNÍ 1**

#### Kapitola 1 Excel XP: Odkud se vzal 3

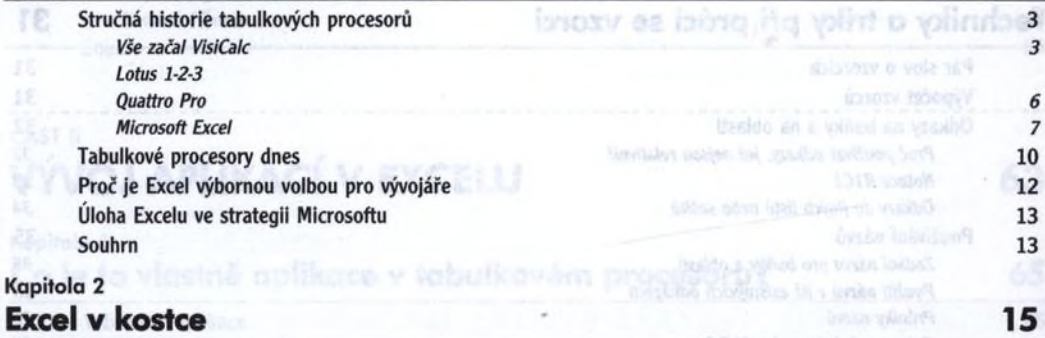

fieldship a seasonnich fishera-

wouldn't limited Régione des précis intermetent

Azolytické nastrole

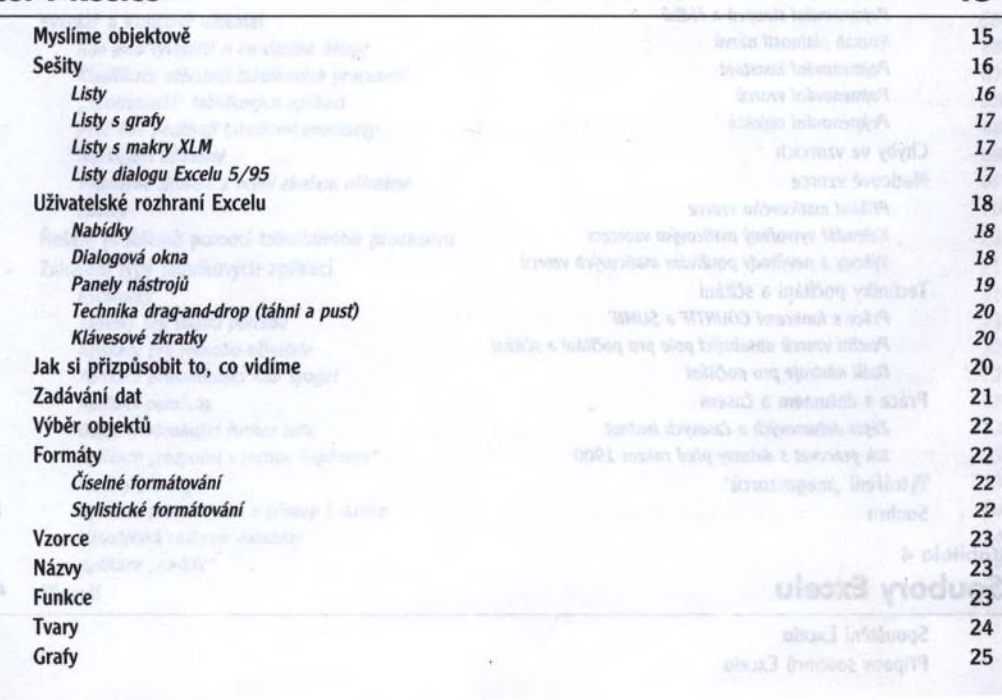

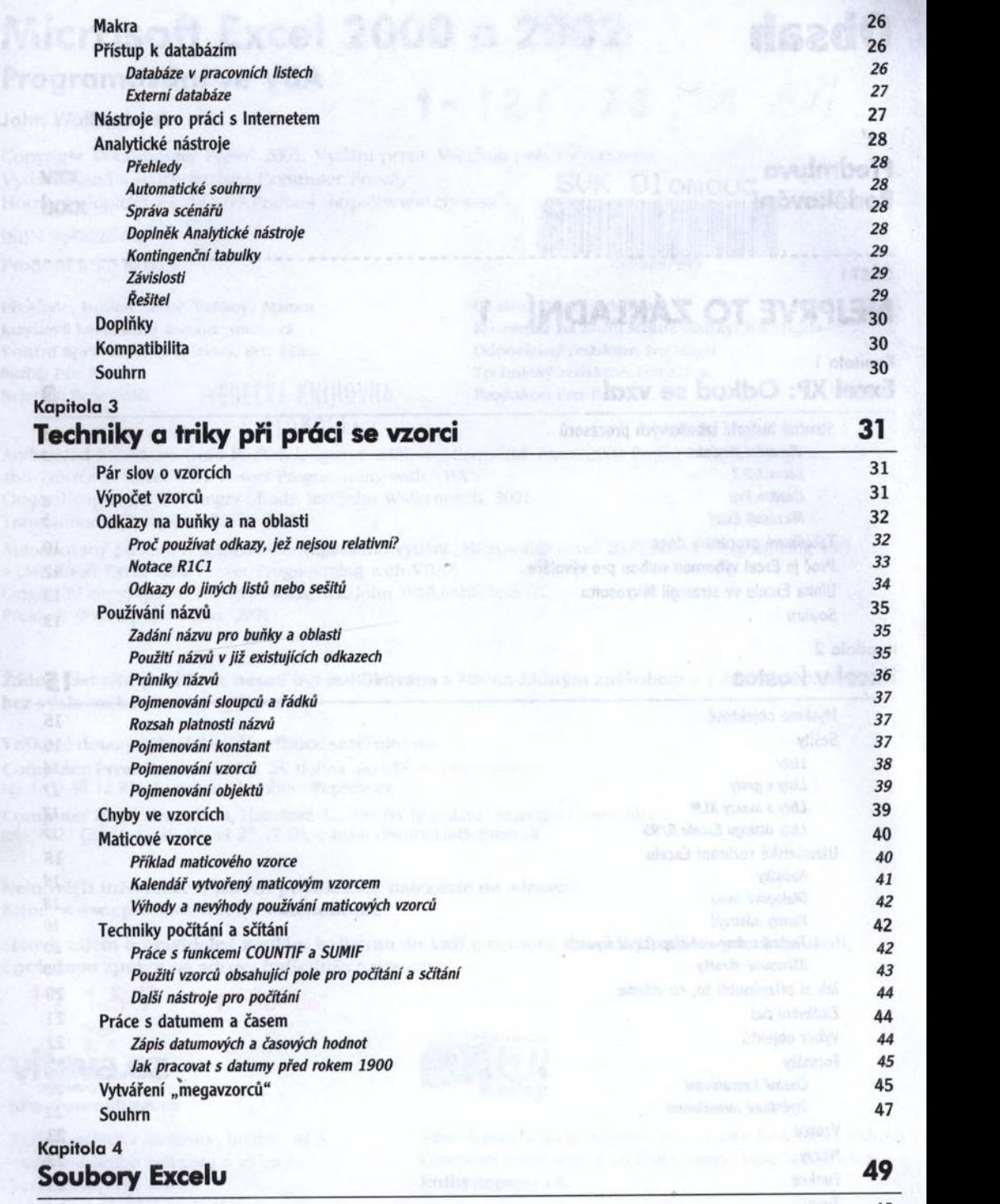

Spouštění Excelu 49 přípous souhorů Excelu 49 přípous souhorů Excelu 49 přípous souhorů Excelu 49 přípous souhorů Excelu 49 přípous souhorů Excelu 49 přípous souhorů Excelu 49 přípous souhorů Excelu 49 přípous souhorů Exce Přípony souborů Excelu

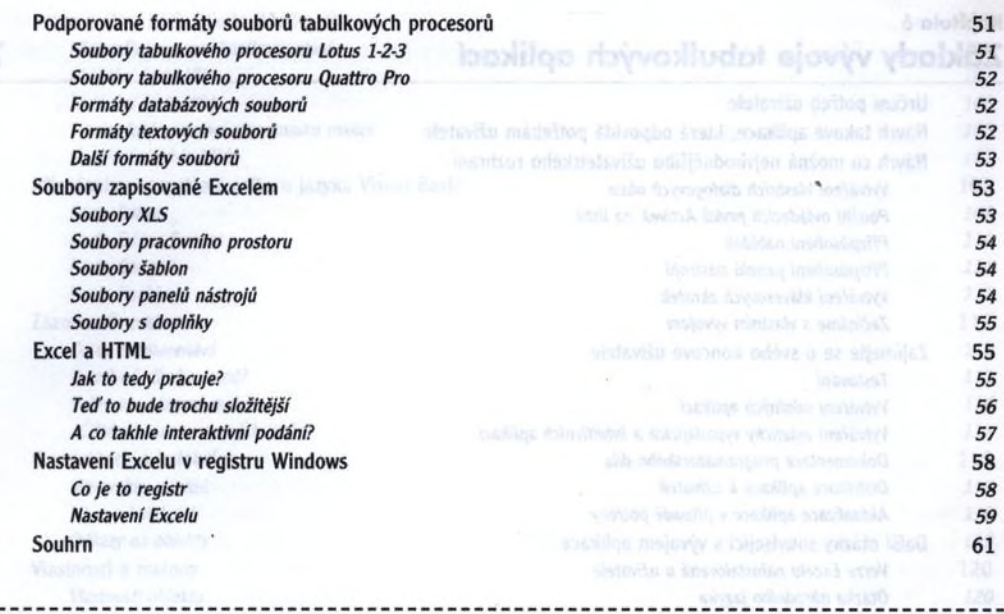

## ČÁST II **VÝVOJ APLIKACÍ V EXCELU 63**

85

re

89

DB.TX

#### Kapitola 5 Co je to vlastné aplikace v tabulkovém procesoru? 65

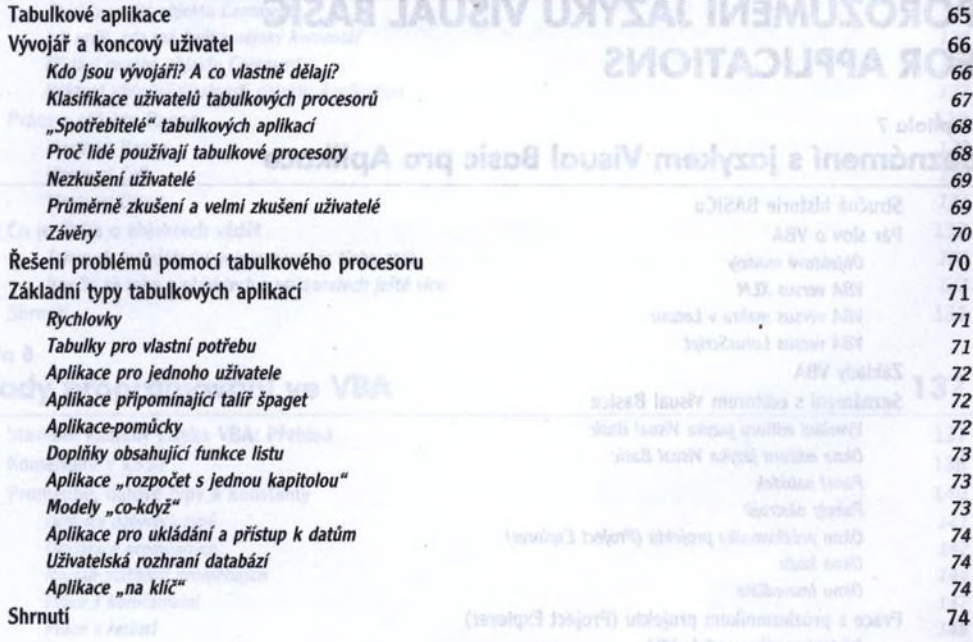

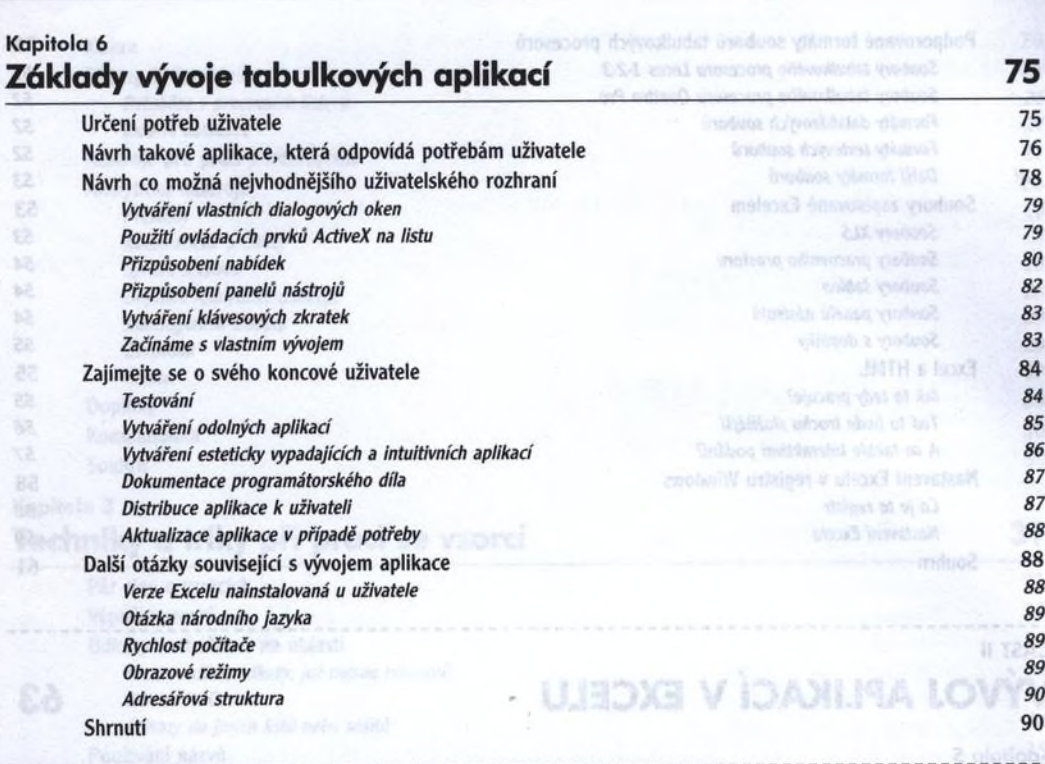

# **CÁST III**<br>**POROZUMĚNÍ JAZYKU VISUAL BASIC** ČÁST III **FOR APPLICATIONS**

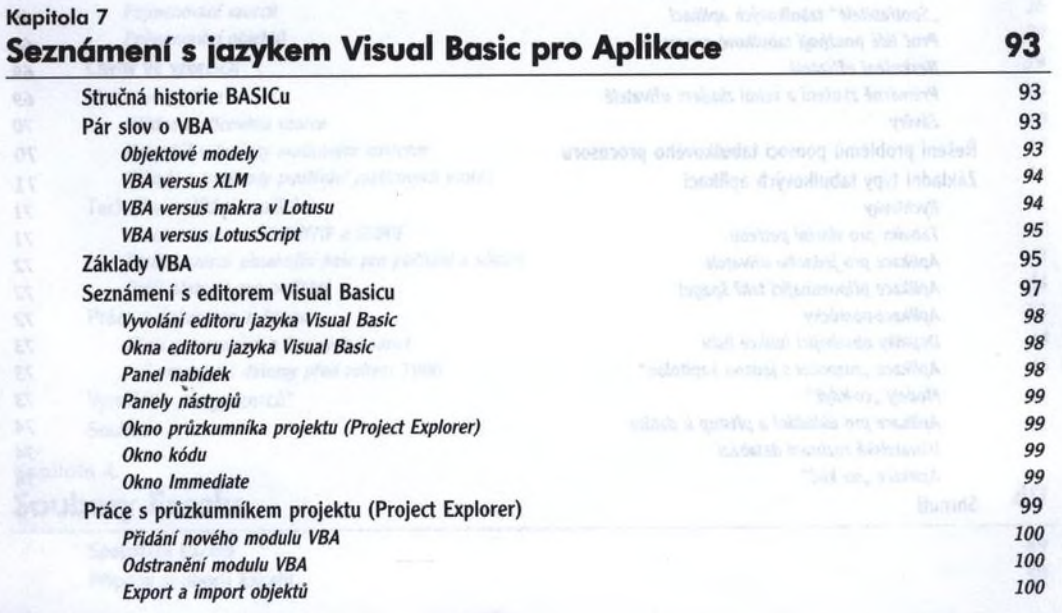

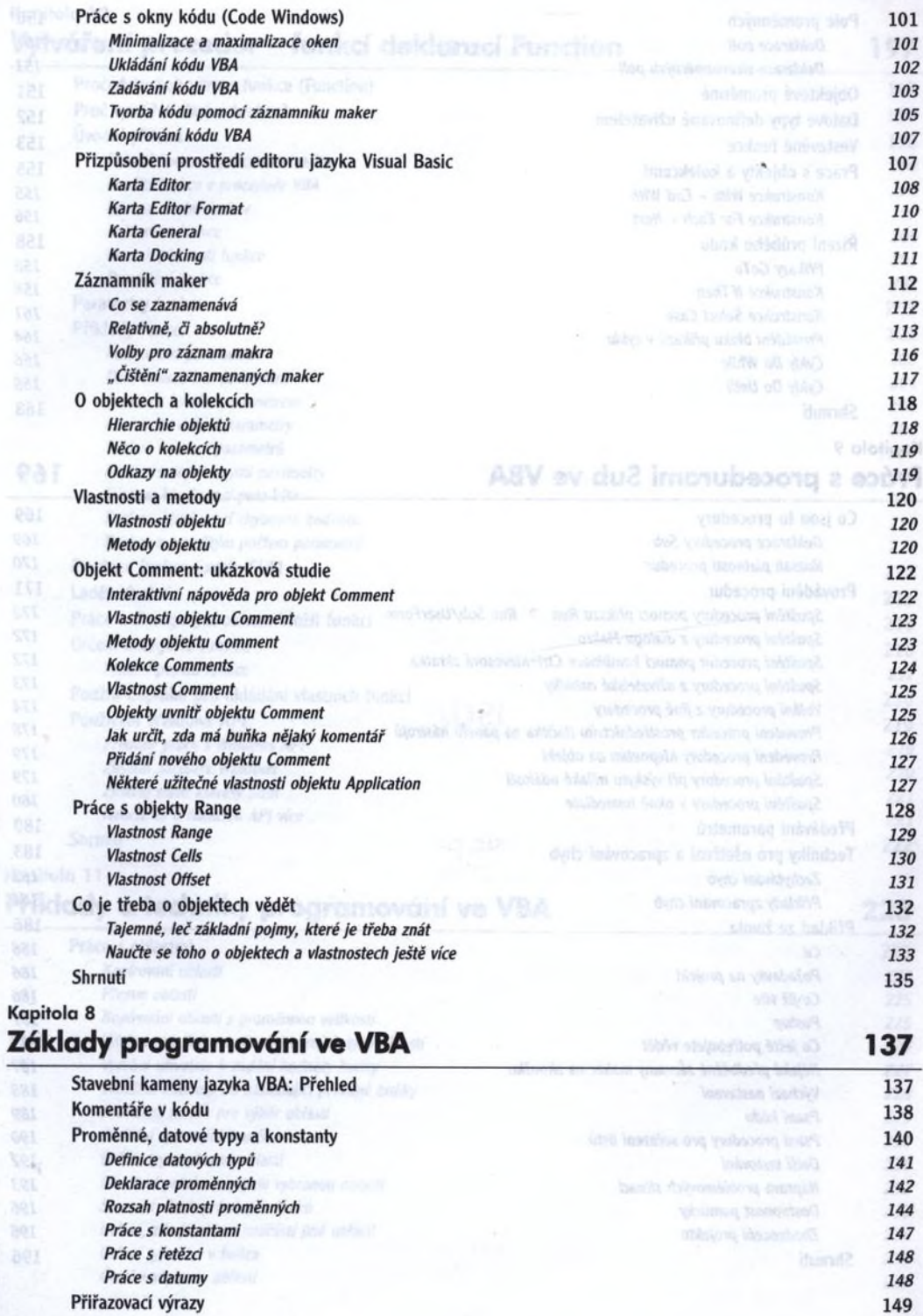

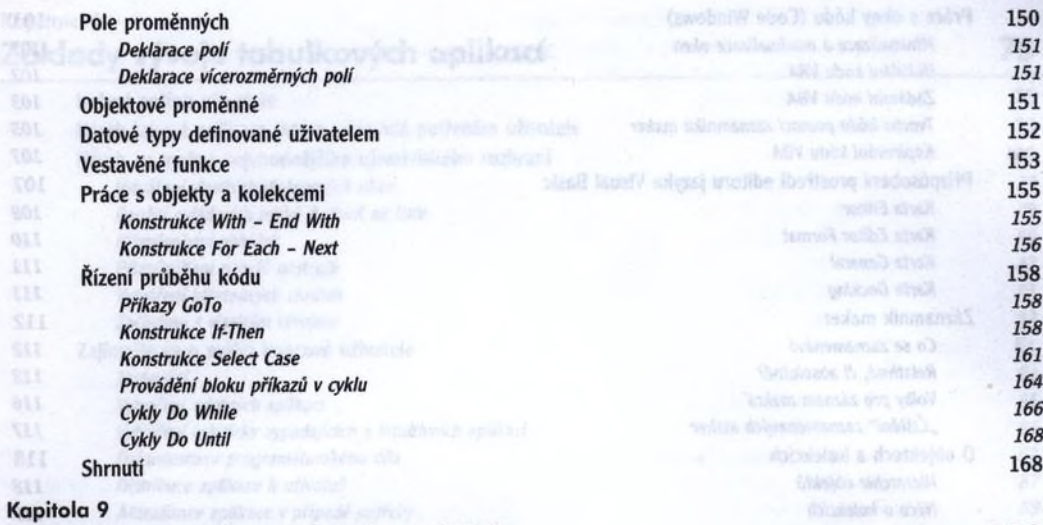

 $011$ 

XU.

# Práce s procedurami Sub ve VBA 169

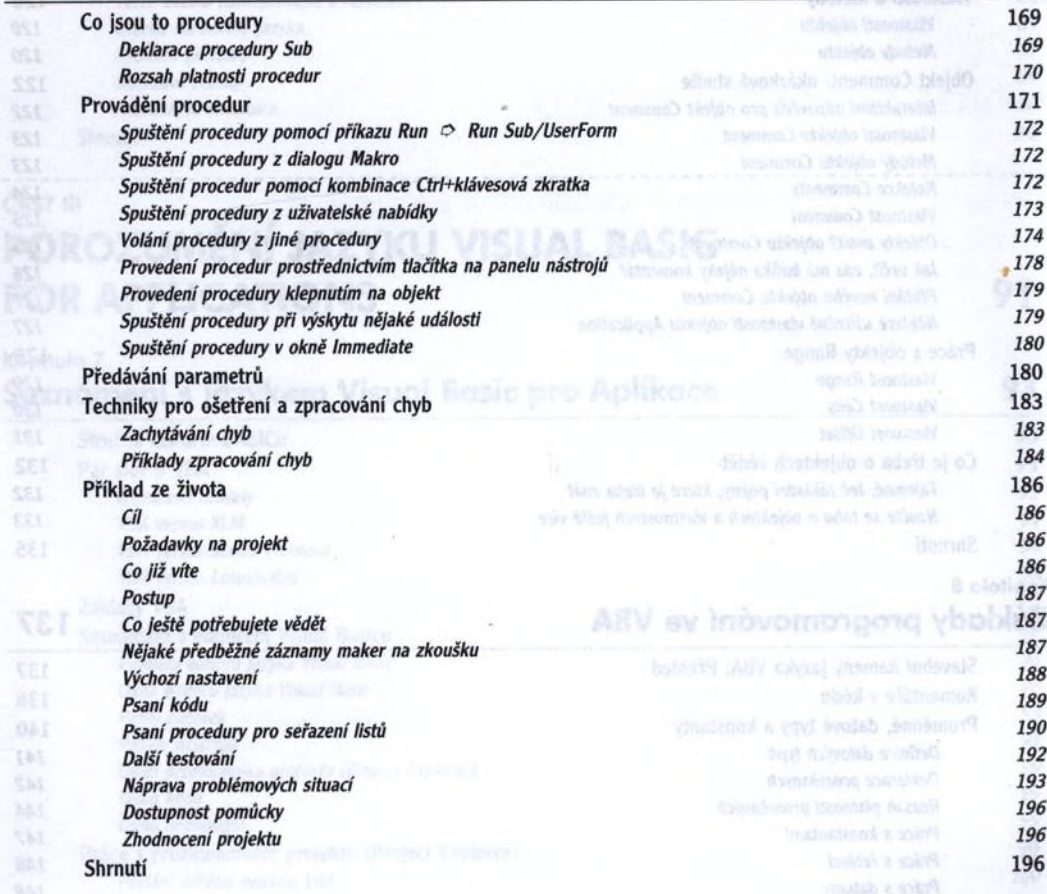

#### Kapitola 10 Vytváření procedur - funkcí deklarací Function 197

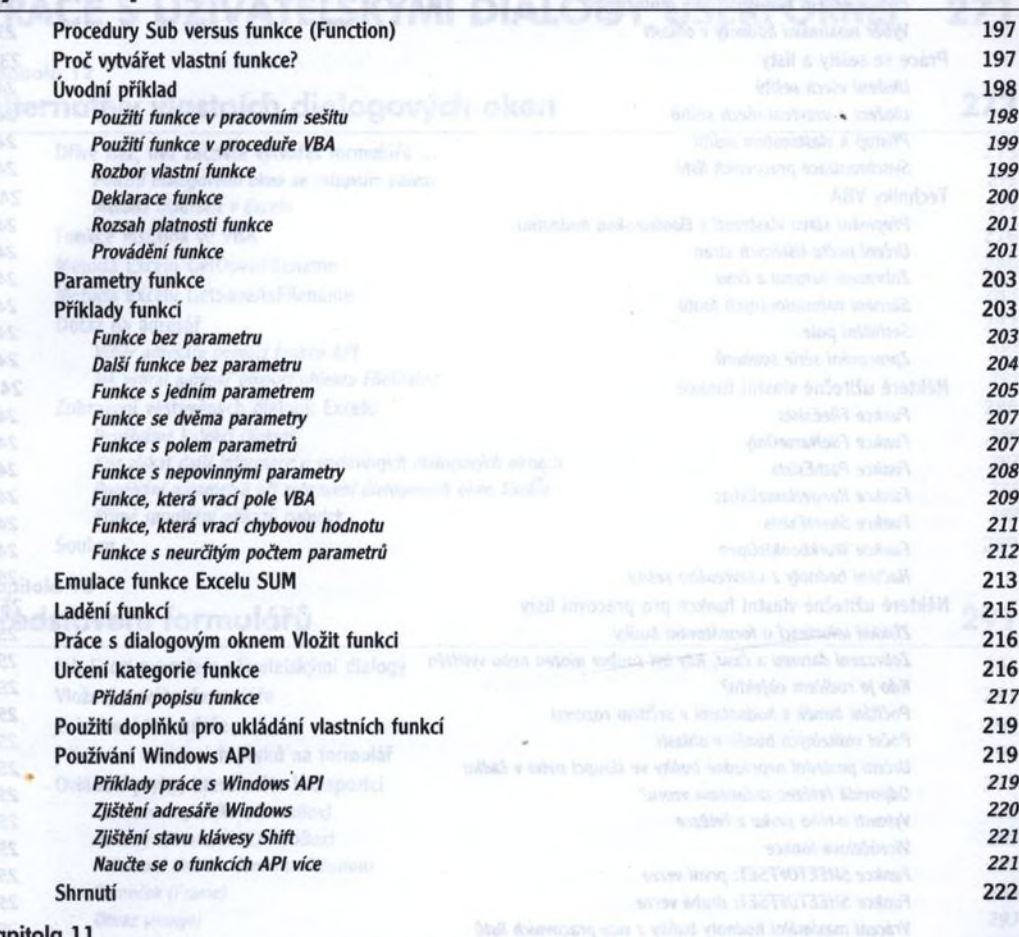

#### Kapitol Příklady a techniky programování ve VBA 223

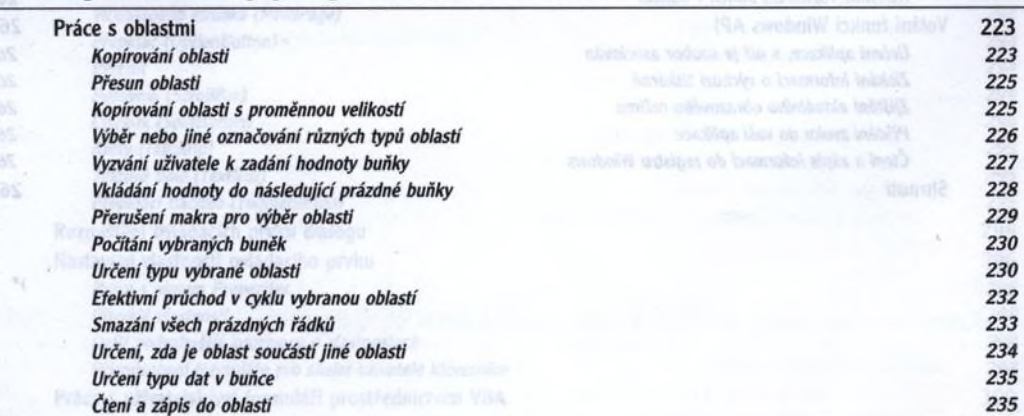

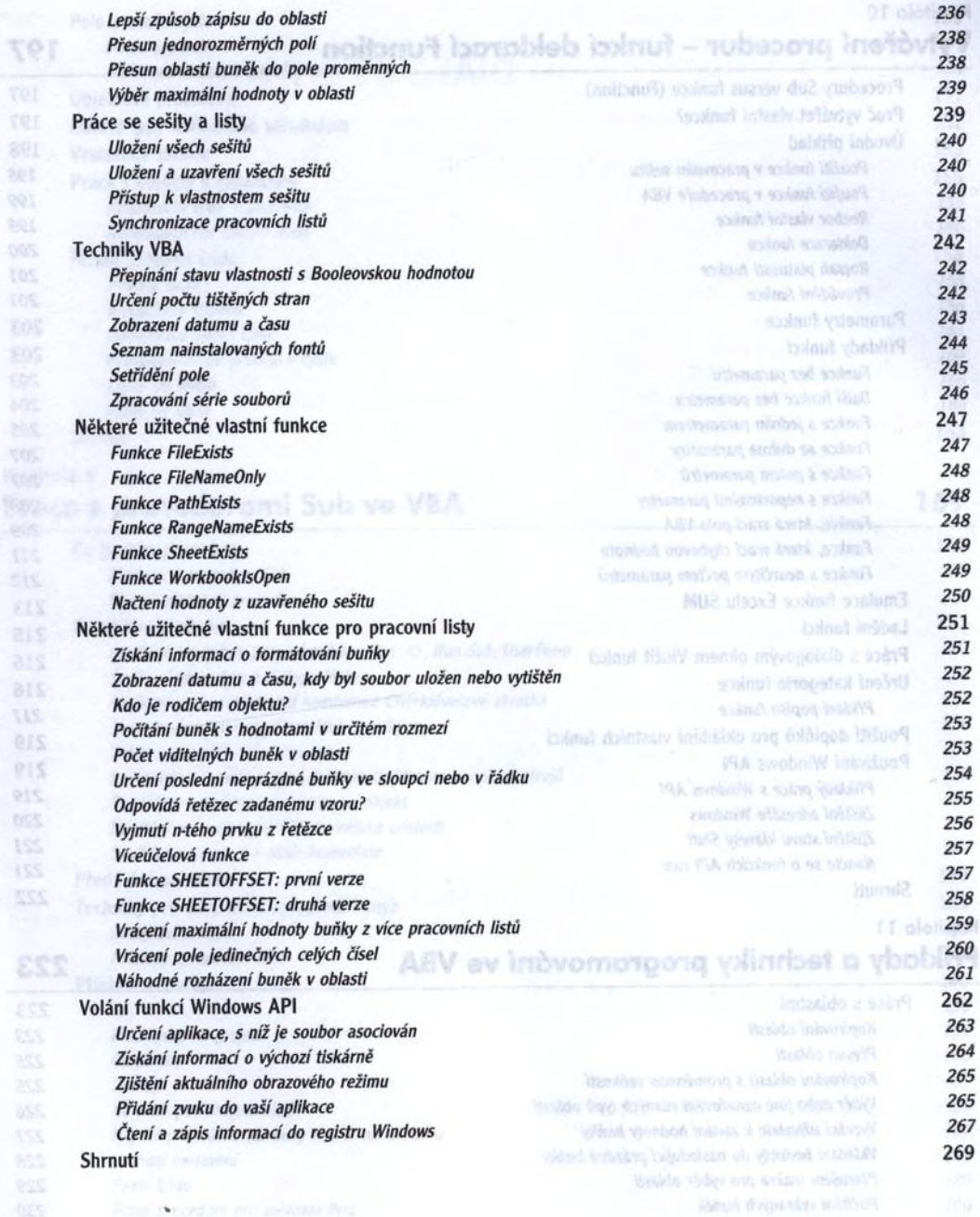

891 áet  $991$ 

tos.

E05

705

ELS ais 215 ars **TAS** ers ers 219  $055$ tiss 221 **ESS** 

WS.

## ČÁST IV **PRÁCE S UŽIVATELSKÝMI DIALOGY USERFORMS 271**

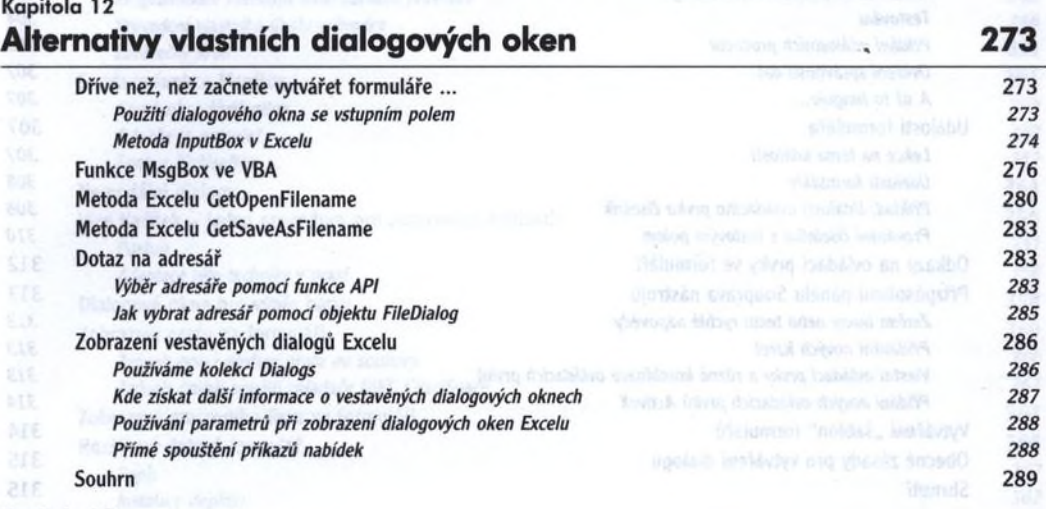

# <sub>Kapitola 13</sub><br>**Představení formulářů**

**CER** 

858 **RSE** 

esc

ï3

# čpolnib davskletovišu vbn<sup>291</sup>

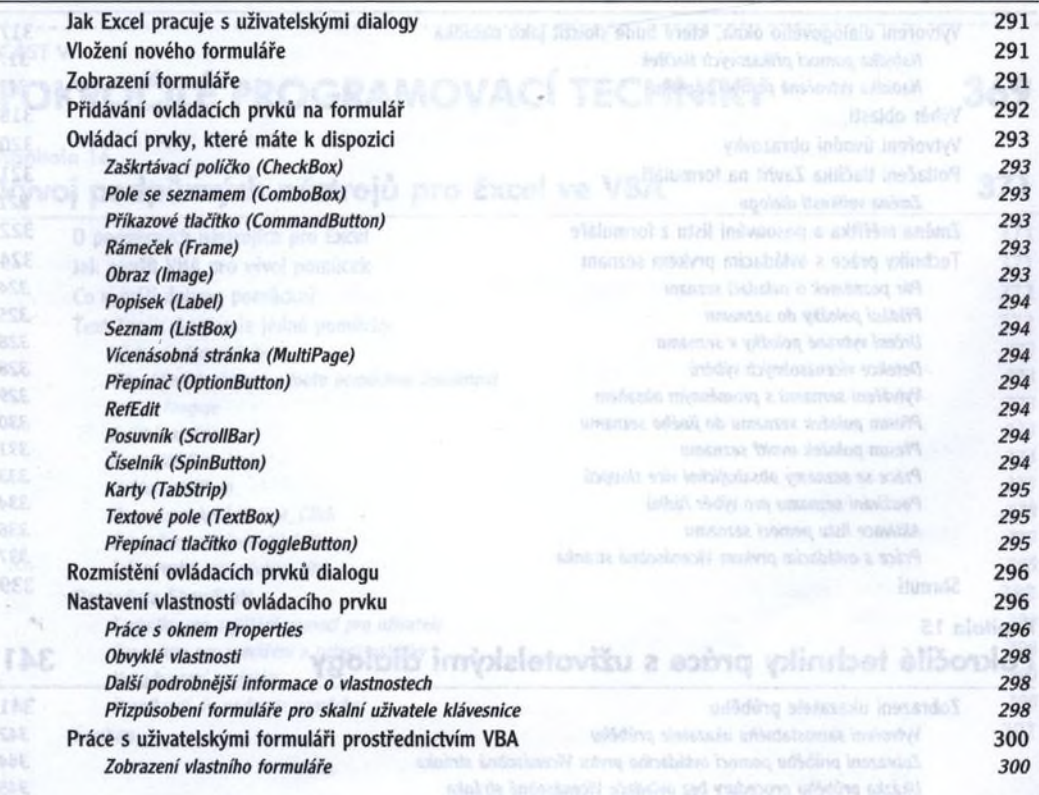

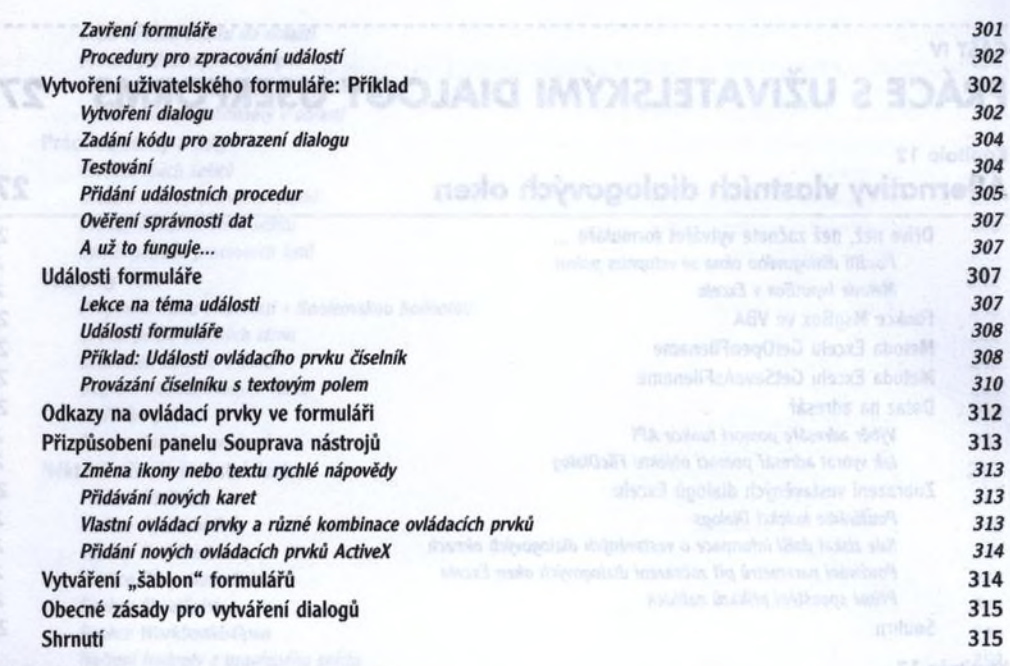

#### Kapitola 14 **Příklady uživatelských dialogů** 317

#### Vytvoření dialogového okna, které bude sloužit jako nabídka 317 *Nabídka pomoci příkazových tlačítek 317 Nabídka vytvořená pomocí seznamu 317* Výběr oblastí 318 Vytvoření úvodní obrazovky a statem a statem a statem a statem a statem a statem a statem a statem a statem a statem a statem a statem a statem a statem a statem a statem a statem a statem a statem a statem a statem a stat Potlačení tlačítka Zavřít na formuláři 321 *Změna velikosti dialogu 321* Změna měřítka a posouvání listu z formuláře 322 Techniky práce s ovládacím prvkem seznam 324 *Pár poznámek o ovladači seznam 324 Přidání položky do seznamu 325 Určení vybrané položky* v *seznamu 328 Detekce vícenásobných výběrů 328 Vytvářeni seznamů s proměnným obsahem 329 Přesun položek seznamu do jiného seznamu 330 Přesun položek uvnitř seznamu 331 Práce se seznamy obsahujícími více sloupců 333 Používání seznamu pro výběr řádků 334 Aktivace listu pomocí seznamu 336 Práce s ovládacím prvkem Vícenásobná stránka 337* Shrnutí \* 339

#### Kapitola 15 Pokročilé techniky práce s uživatelskými dialogy 341

**BBC** 

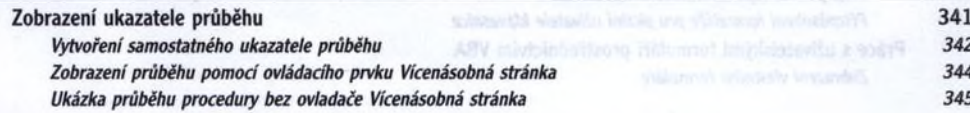

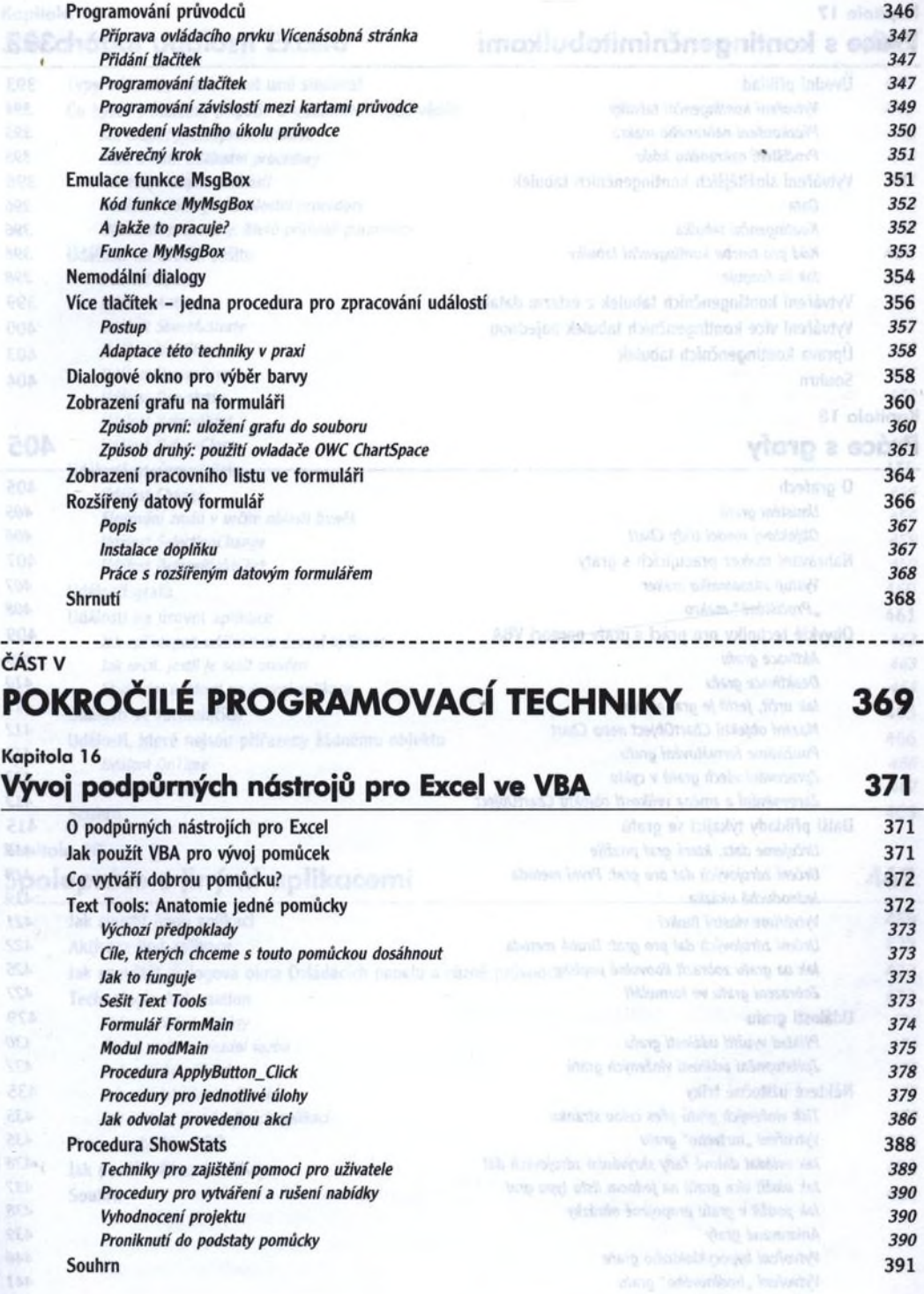

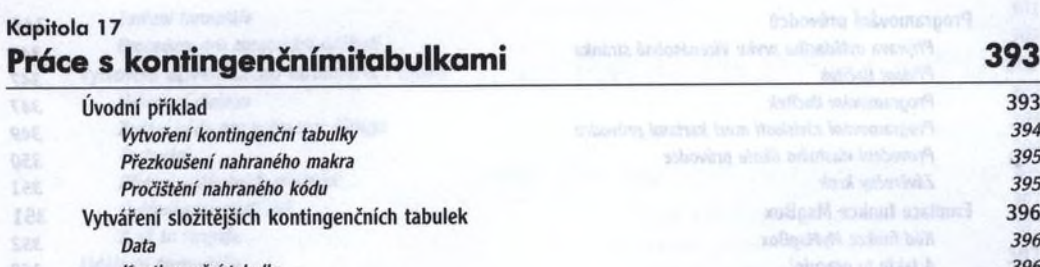

#### *Kontingenční tabulka 396 Kód pro tvorbu kontingenční tabulky 396 Jak to funguje 398* Vytváření kontingenčních tabulek z externí databáze 399 Vytváření více kontingenčních tabulek najednou a hospodnou a hospodnou 400 a hospodnou 400 a hospodnou 400 a hospodnou 403 a hospodnou 403 a hospodnou 403 a hospodnou 403 a hospodnou 403 a hospodnou 403 a hospodnou 403 a h

Úprava kontingenčních tabulek 403 Daniel Bernstein werden werden auch der Souhrn 404 auch auf der Souhrn 404 auch auch auch auch auch der Entwickl<br>Sowieren der Souhrn 404 auch der Souhrn 404 auch der Souhrn 404 auch der Souhrn 404 auch der Entwicklung der

888

顧

ř T. rë 33

询

#### Kapitola 18 Práce s grafy **AO5** and the second state and the state state state of the **405**

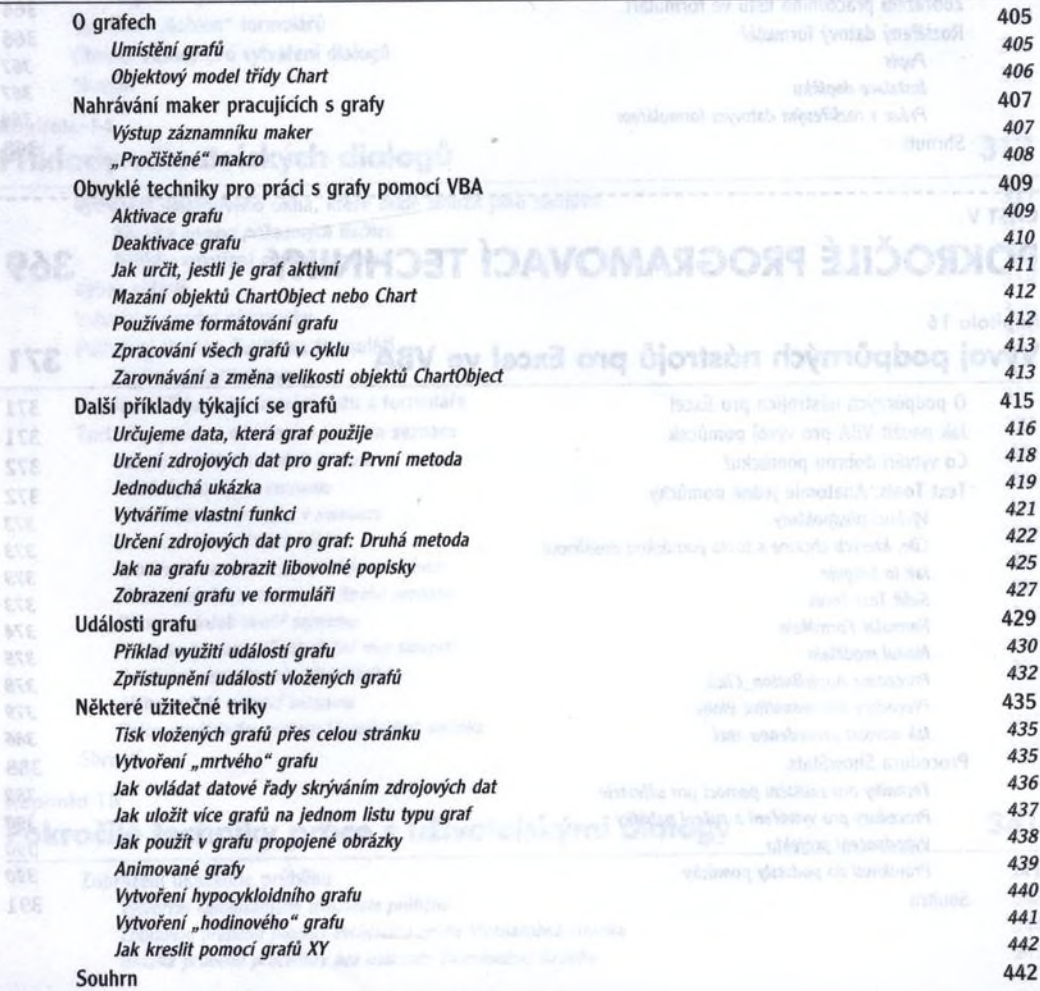

# Kapitola 19

# Jak chápat události Excelu **1999 – Andrea Australia** de La Maria 1999 – 1999 – 1999 – 1999 – 1999 – 1999 – 1999 – 1

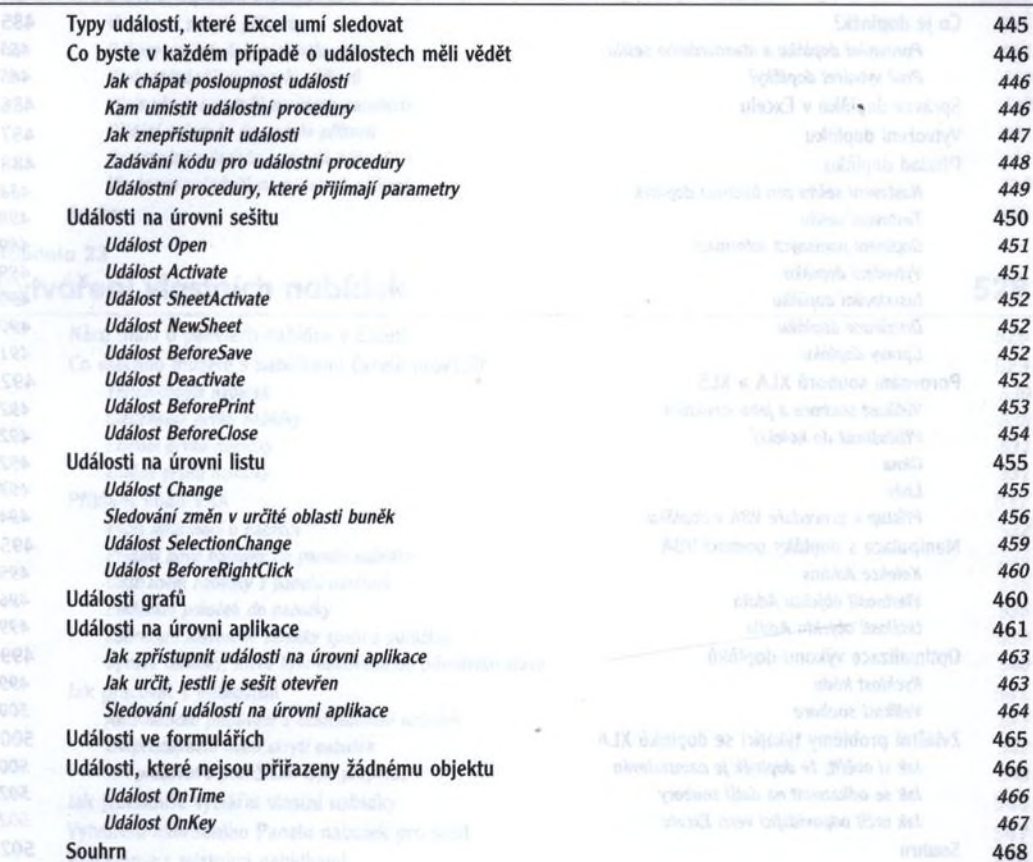

### Kapitola 20 Spolupráce s jinými aplikacemi 469

É

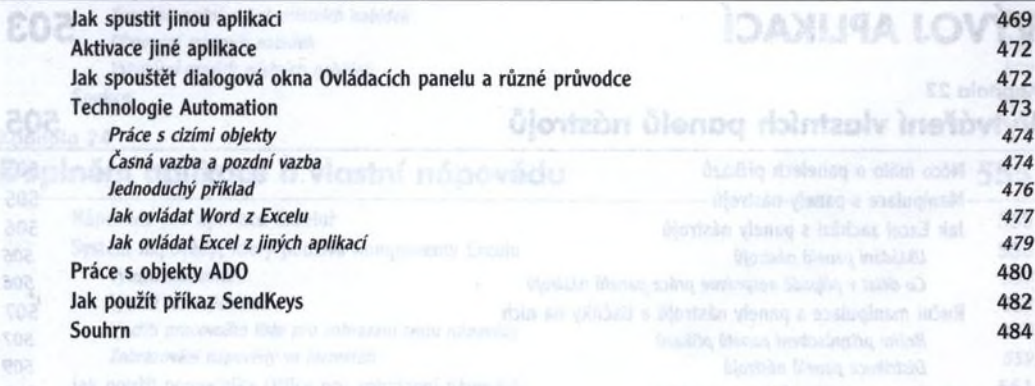

#### Kapitola 21 Vytváření a používání doplňků **a používání doplňků a statistické a kon**án 485

**BAK** (kb3)

38

12%

188 £ak

 $251$ 

 $$35$ 

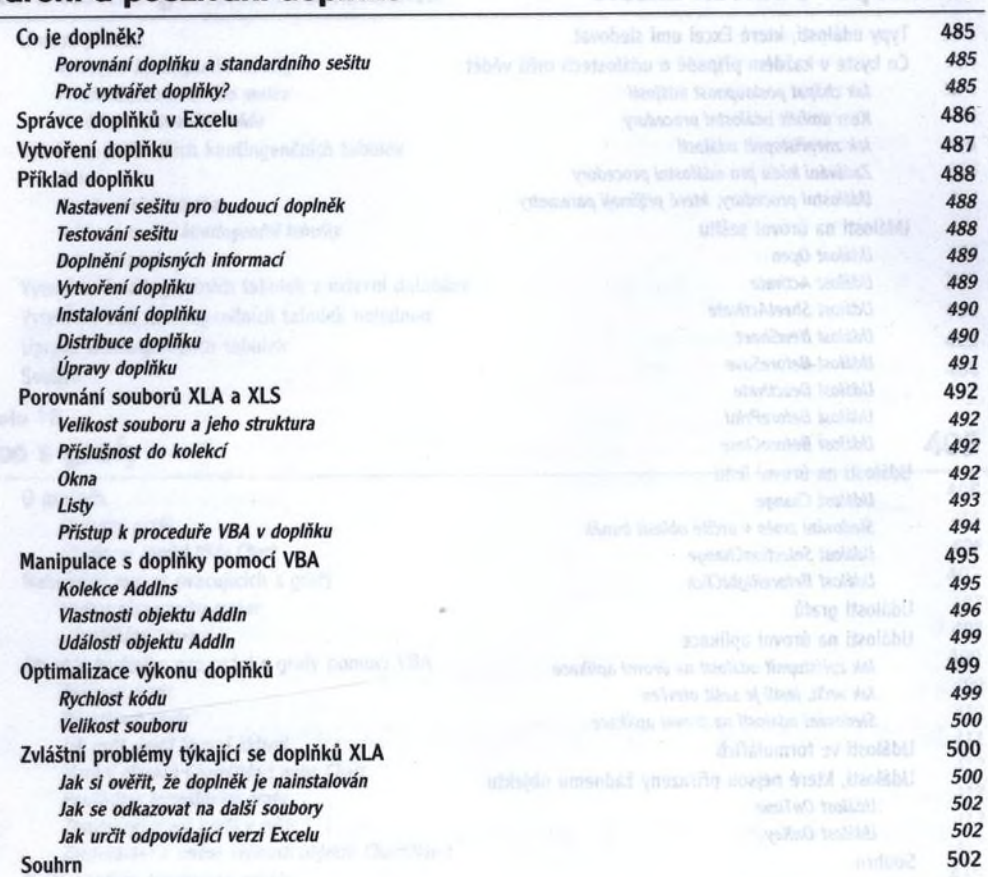

### ČÁST VI **VÝVOJ APLIKACÍ 503**

#### Kapitola 22 Vytváření vlastních panelů nás

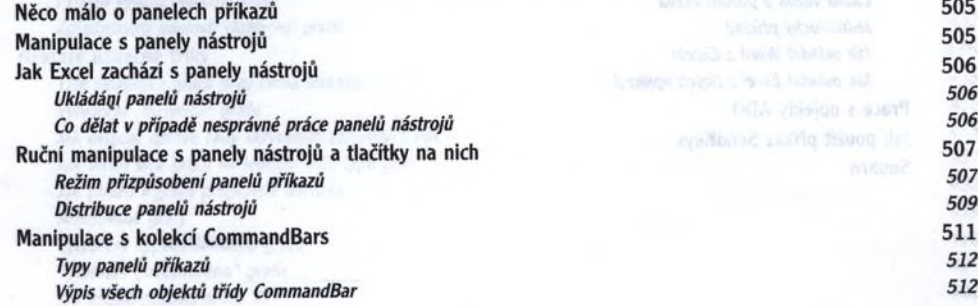

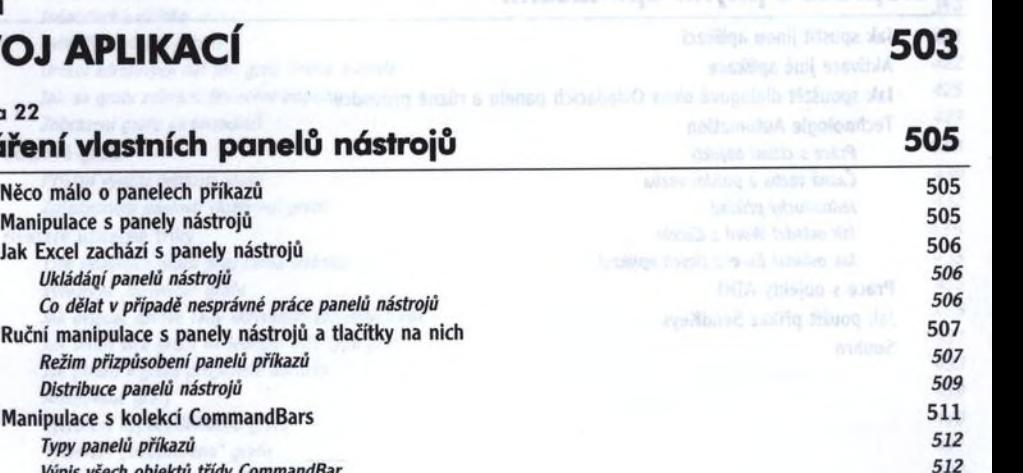

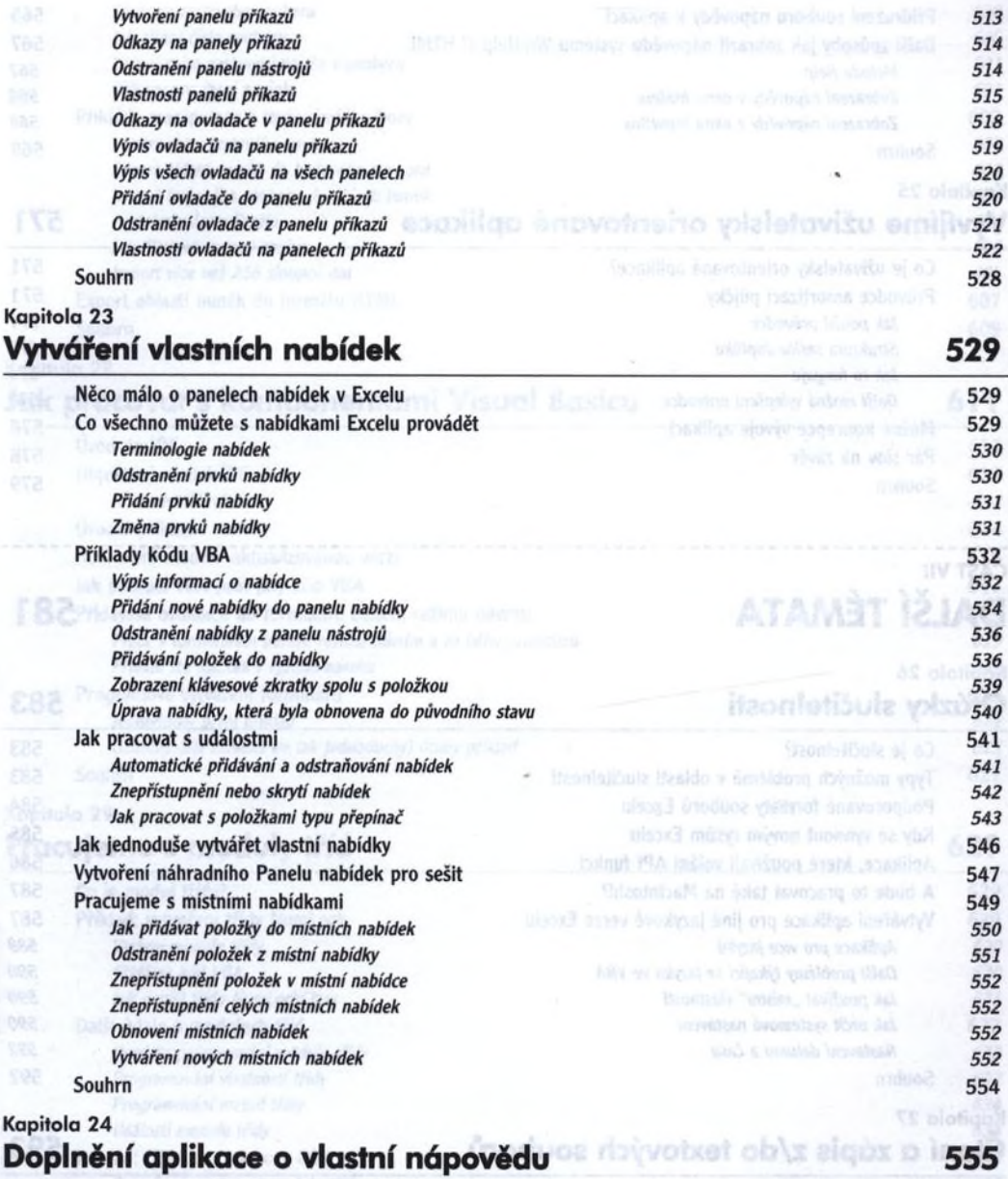

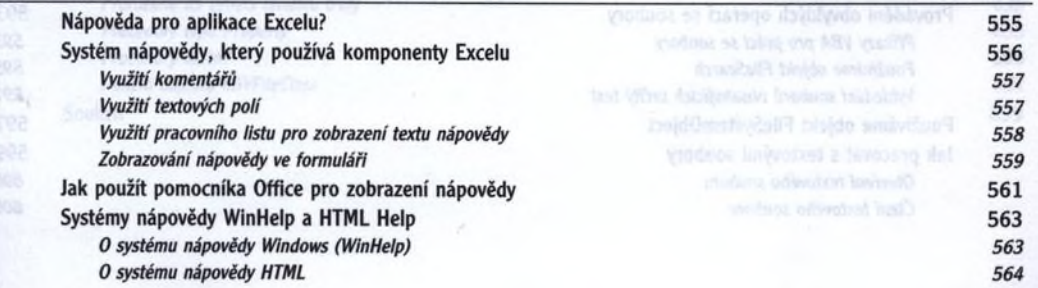

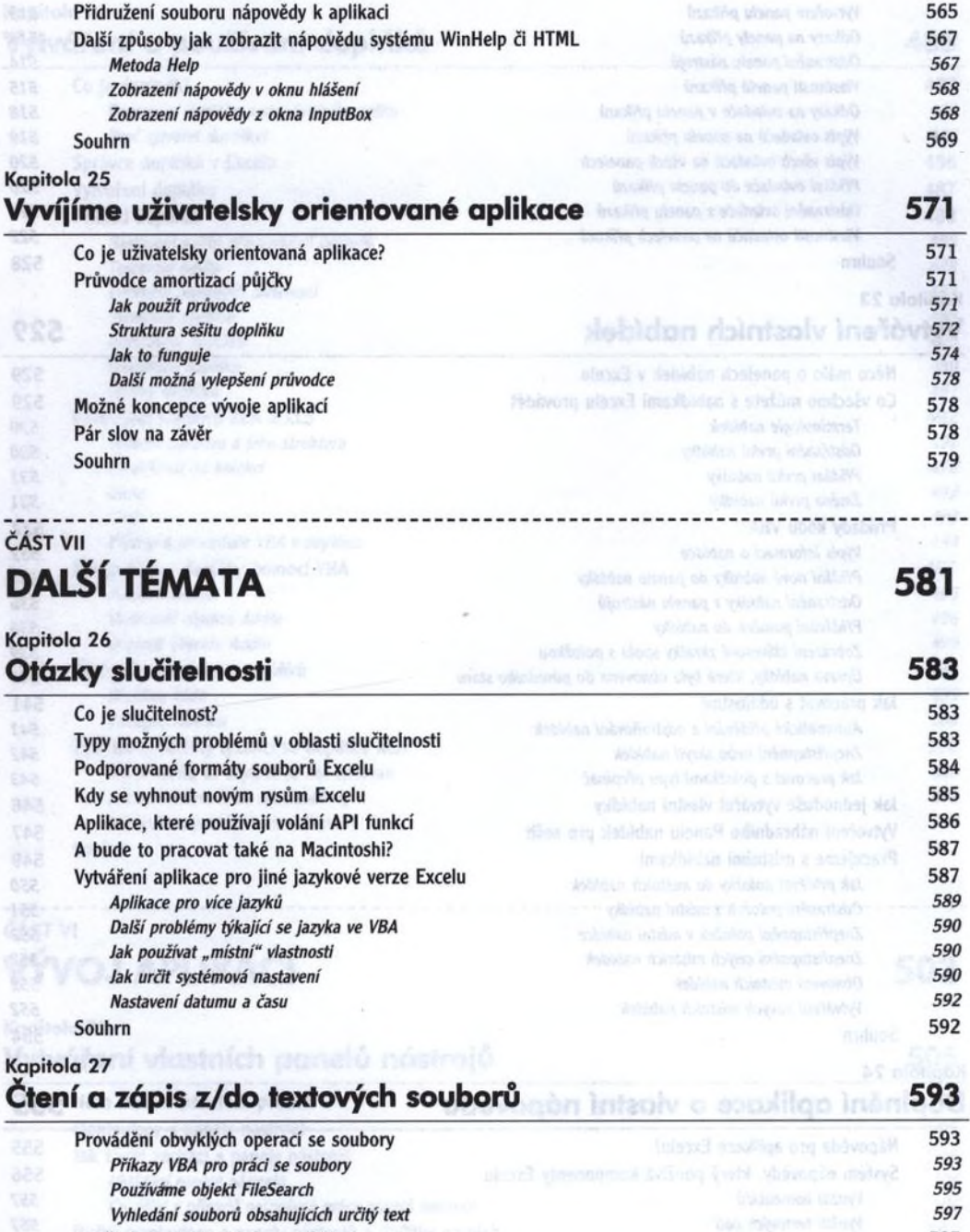

**Používáme objekt FileSystemObject** 597 Jak pracovat s textovými soubory 599 byl statech soubory 599 byl statech soubory 599 byl statech souboru 600 byl statech souboru 600 byl statech souboru 600 byl statech souboru 600 byl statech souboru 600 byl statech soubo *Otevřeni textového souboru 600*

Tan

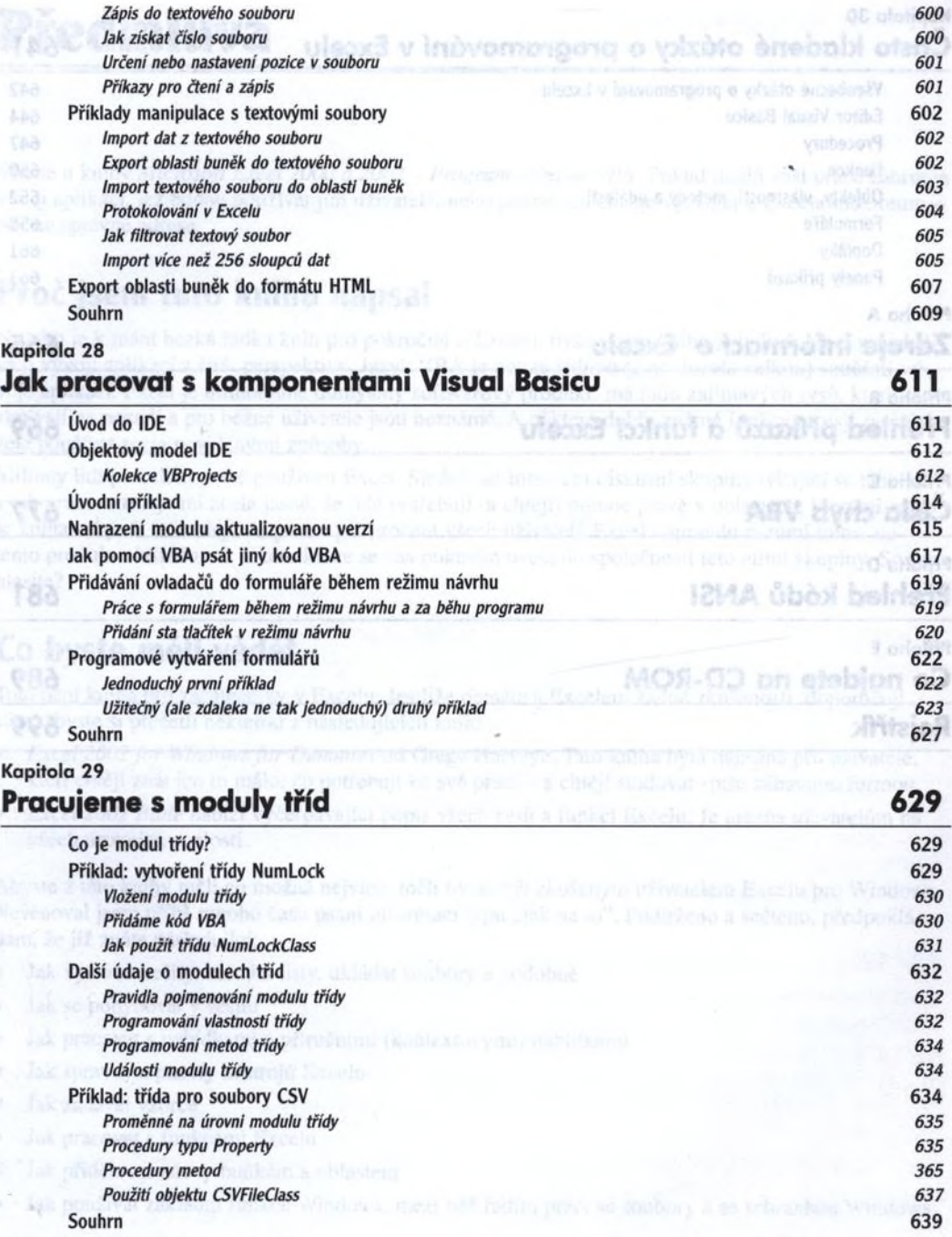

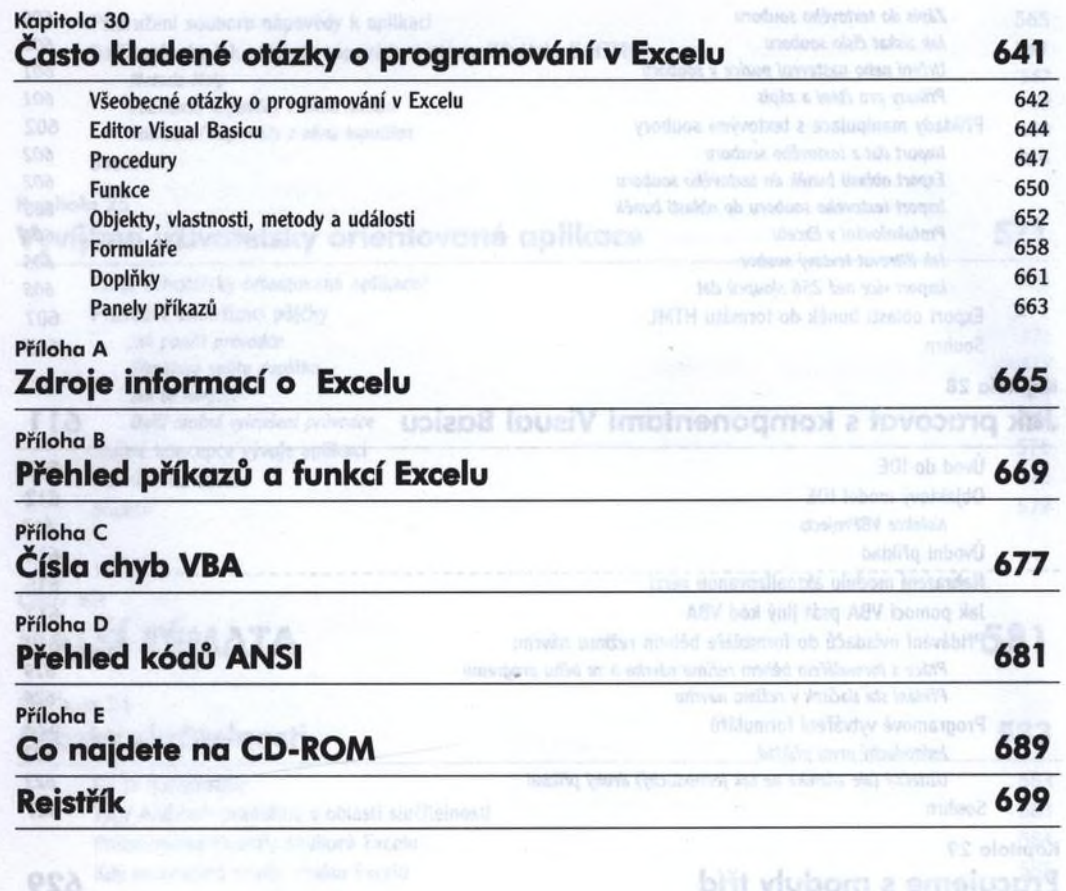